## <span id="page-1-0"></span>**[Автоматиче](#page-1-0)ское определение номера**

**Важно**: вкладка «АОН» доступна в случае, если на номере подключена дополнительная платная опция «Автоматическое определение номера». Подробнее о подключении дополнительных платных опций см. [Опции](../options/) для [номеров](../options/). Настройка АОН для отдела недоступна.

Опция «АОН» позволяет заменить номер абонента АТС на выбранный многоканальный номер (ABC городской номер или DEF мобильный номер) при исходящих звонках.

Для настройки АОН для номера абонента АТС:

**Шаг 1.** Перейдите в раздел «Номера и отделы».

**Шаг 2.** Откройте форму [настроек](../numbers_departments/#%D0%BE%D1%81%D0%BD%D0%BE%D0%B2%D0%BD%D1%8B%D0%B5-%D0%BD%D0%B0%D1%81%D1%82%D1%80%D0%BE%D0%B9%D0%BA%D0%B8-%D0%BD%D0%BE%D0%BC%D0%B5%D1%80%D0%B0) номера, для которого хотите настроить АОН.

**Шаг 3.** Переключитесь на вкладку «АОН».

**Обратите внимание**: если опция «АОН» отключена, вкладка скрыта, настройка АОН недоступна. Подробнее о подключении опции Автоматическое определение номера» см. Опции для [номеров](../options/)

Если опция «АОН» на номере подключена, вкладка «АОН» доступна и содержит список многоканальных номеров АТС: основной и дополнительные (при их наличии). Если к номеру подключен городской номер ABC, вы можете выбрать номер ABC или DEF в выпадающем списке.

**Важно:** опция «АОН» гарантированно работает при звонках на номера, принадлежащие Тele2 Россия.

Опция «АОН» недоступна для [добавленных](../numbers_departments/#%D1%80%D0%B5%D0%B3%D0%B8%D1%81%D1%82%D1%80%D0%B0%D1%86%D0%B8%D1%8F-%D0%B2%D0%BD%D0%B5%D1%88%D0%BD%D0%B5%D0%B3%D0%BE-%D0%BD%D0%BE%D0%BC%D0%B5%D1%80%D0%B0-%D0%BD%D0%B0-%D0%B0%D1%82%D1%81) номеров.

При подключении опции «АОН» активируется радиокнопка основного многоканального номера. Таким образом, при исходящем звонке с номера абонента АТС отображаемый номер звонящего будет заменен на основной многоканальный номер АТС.

Для изменения настроек активируйте радиокнопку напротив другого многоканального номера и нажмите «Сохранить» внизу формы.

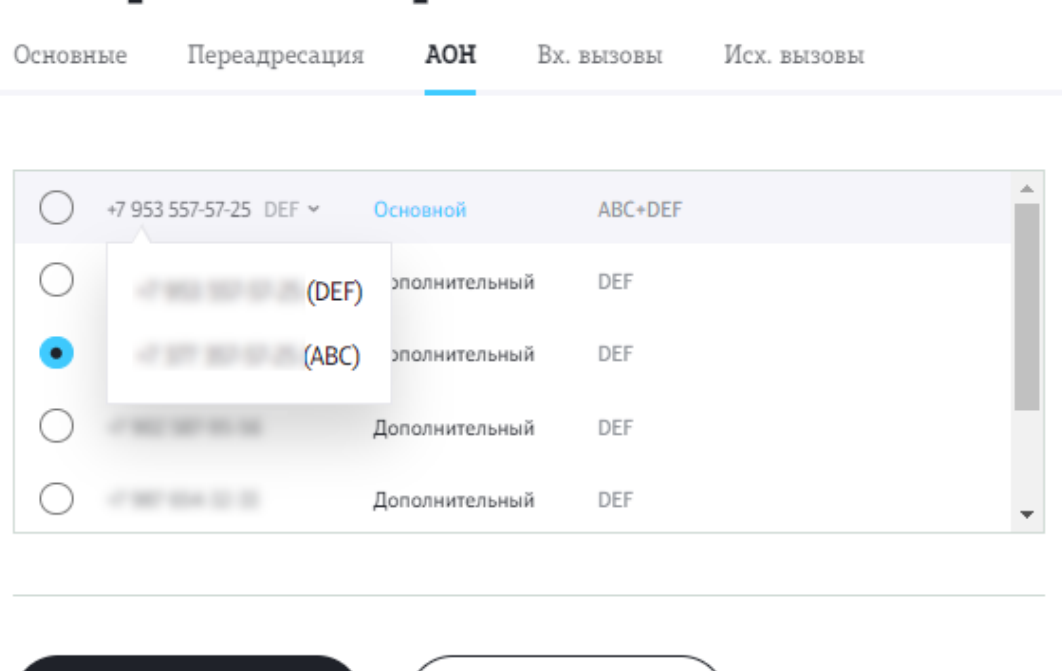

 $\bigcup$  Отключить номер

## Настройки номера

Сохранить

3 X